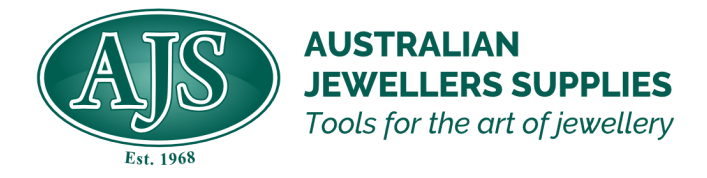

# **3D Printing: How to get started**

Entering the world of 3D printing seems daunting at first. AJS is here to help you on your journey.

#### **The first key to the puzzle is a suitable CAD program.**

This software will allow you to release your imagination into a computer image that can be manipulated in 3 dimensions and later prepared for your printer.

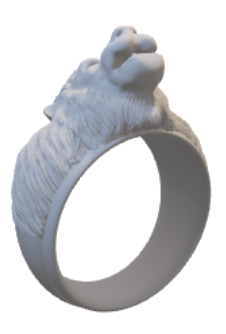

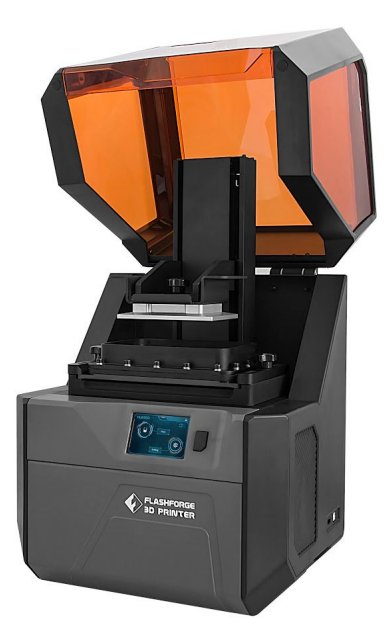

#### **Second key is the 3D printer.**

With so many on the market it can be confusing to select the correct one. After months of research and Months of testing we have settled on the **Flashforge Hunter DLP Printer**. It provides a very high detail print at an affordable price point, with a large range of Resin options available. As a bonus it comes with its own Slicing software which converts your newly drawn 3D creation into individual layers as thin as 25microns for the printer to accurately reproduce.

Our 3D [Printer](https://www.jewellerssupplies.com.au/page/68/flashforge)

#### **Next is selecting the Resin.**

Flashforge has a range of resins to suit many applications, including direct to cast.

Some of our [Resins](https://www.jewellerssupplies.com.au/product-group/16540-3d-printer-resin/category/596-printer-resin)

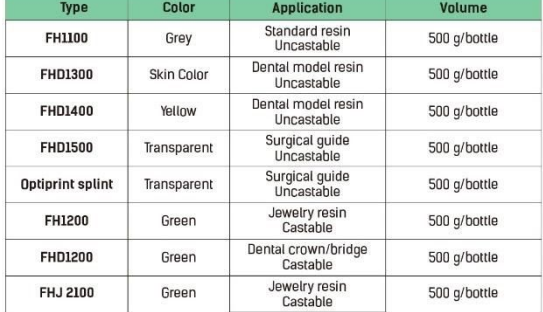

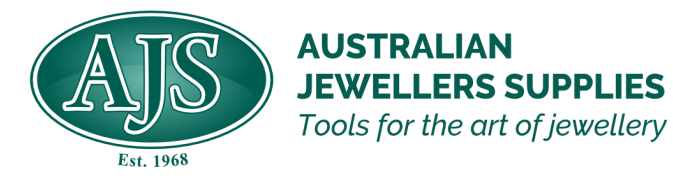

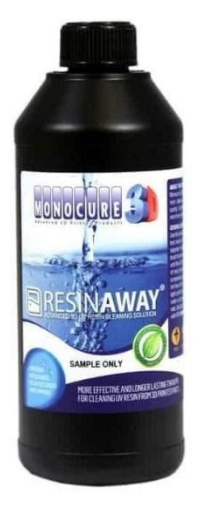

### **Once you have your print it needs to be cleaned.**

Isopropyl alcohol is widely used, however Monocure has an Australian innovation that is much nicer to use. Called Resinaway we will be a distribution partner for this shortly.

Monocure [Resinaway](https://monocure3d.com.au/product-category/resinaway-cleaner/)

## Curing Box FC3

#### **Now the model is printed it needs to be post cured.**

This is done with UV light. If you have time, leave it in the Sun. if you are in a hurry. Flashforges new Curing Box is Awesome. Having been part of the development process we are sure you will find it works beautifully.

[Flashforge](https://www.jewellerssupplies.com.au/product/30135-curing-box-fc3?categoryId=627) Curing Box

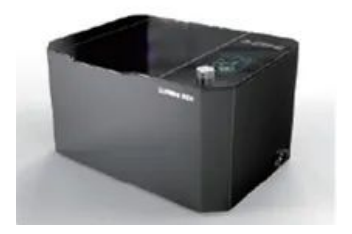

#### **Links to more resources:**

- 3Design [Software](http://www.3design.com/) 3D design software
- [Jewelcad](http://www.jcadcam.com/) 3D design software
- [Rhino](https://cad.com.au/software/rhino3d/) Cad 3D design software
- Flashforge [Professional](https://www.flashforge.com/professional/detail/Hunter?id=2) Our Printer option
- [Thingiverse](https://www.thingiverse.com/) A source of free 3D designs
- [Hunter](https://www.youtube.com/results?search_query=flashforge+hunter) Videos Link to YouTube videos about the Flashforge Hunter